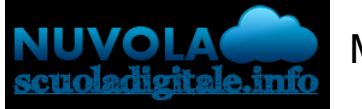

Madisoft S.p.A.

## **Colloqui area tutore - Annullare una prenotazione**

Per annullare un colloquio occorre entrare con le proprie credenziali ed andare nel menù laterale "Colloqui"

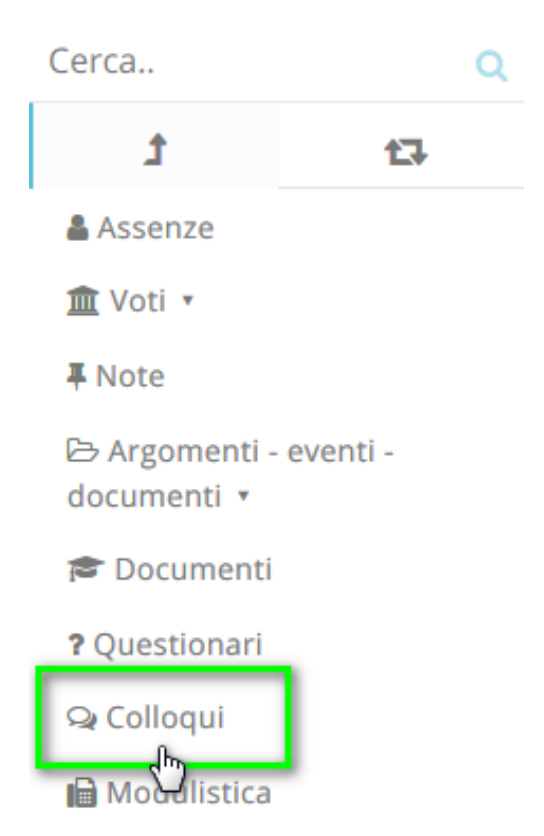

Sempre nel menù laterale, occorre cliccare su "Prenotati da me".

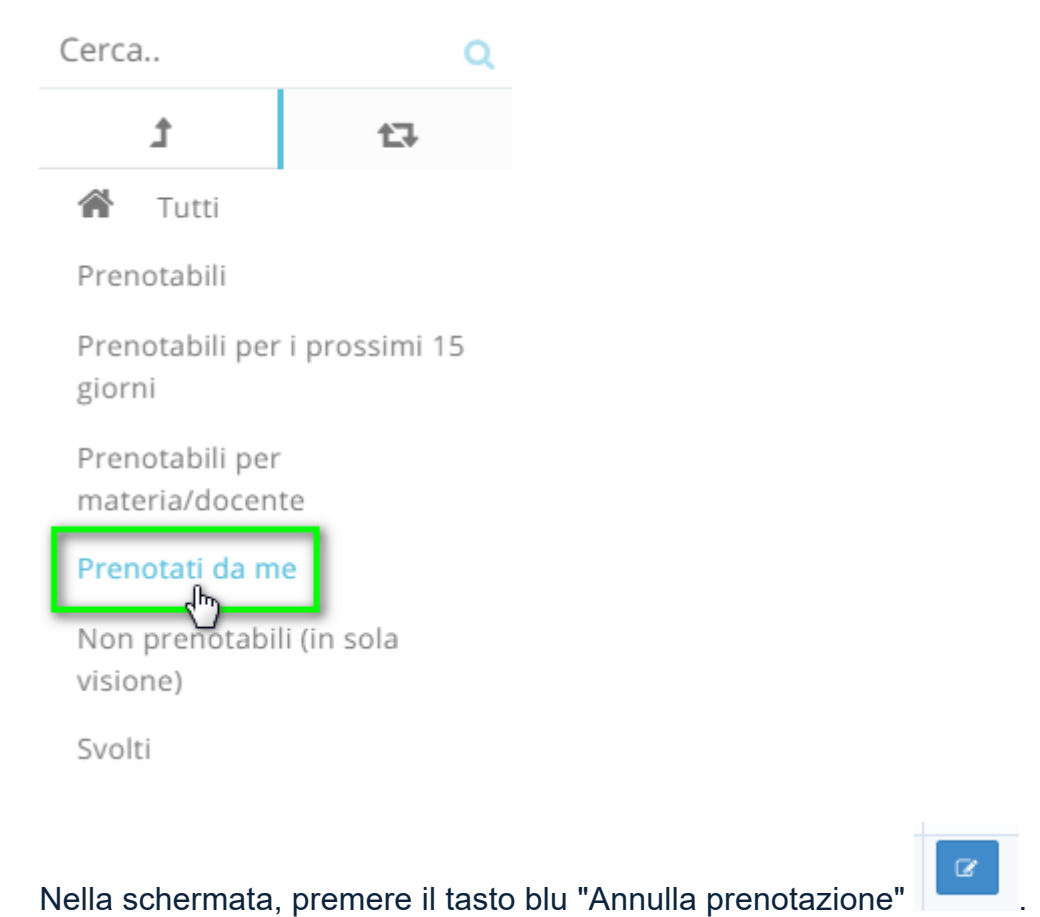

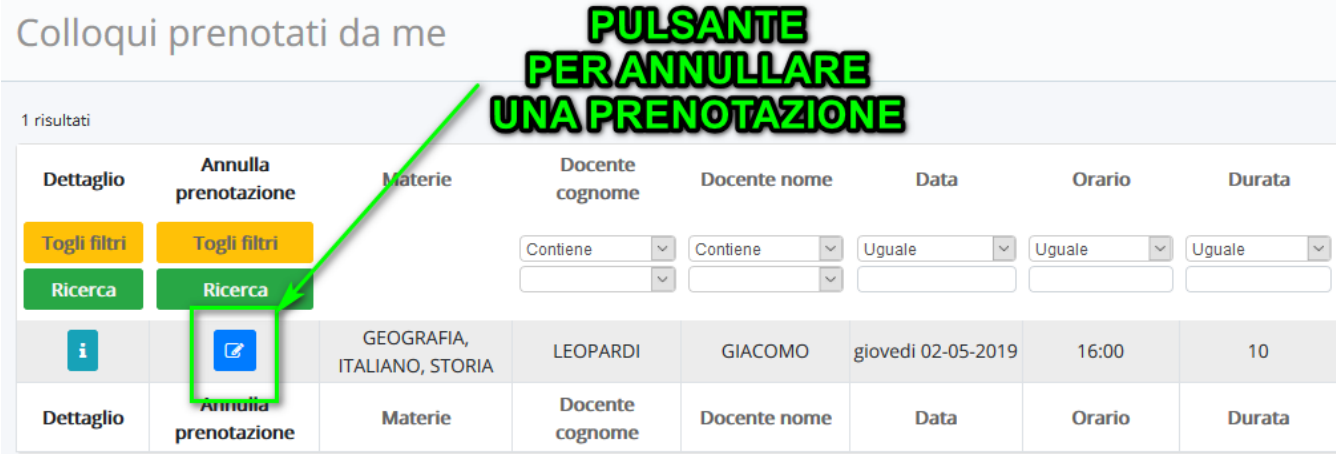

https://supporto.madisoft.it/portal/kb/articles/colloqui-area-tutore-annullare-una-prenotazione